# **ELHART**

Краткое руководство по эксплуатации

Преобразователь частоты

# **EMD-MINI (v1.2)**

Ссылка на полное руководство по эксплуатации EMD-MINI

Преобразователь частоты ELHART серии EMD-MINI предназначен для управления скоростью вращения трехфазного асинхронного электродвигателя с короткозамкнутым ротором в составе такого оборудования, как насосы, вентиляторы, миксеры, транспортирующие и подъёмные механизмы и т.п.

#### 1. Меры предосторожности

Перед установкой прибора необходимо внимательно ознакомиться с руководством по эксплуатации и всеми предупреждениями. Руководство по эксплуатации доступно в электронном виде на сайте kipservis.ru.

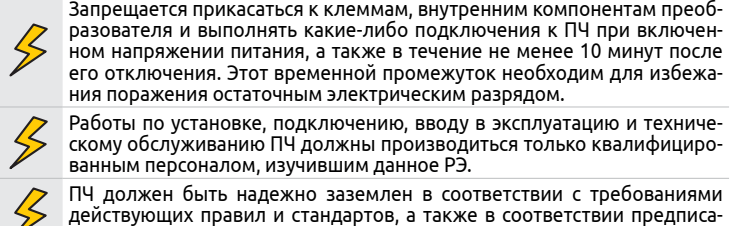

ниям данного РЭ. Убедитесь, что источник питания подключен к клеммам L1, L2 (для модификации с однофазным питанием), или L1, L2, L3 (для модификации с трехфазным питанием). Запрещается подключать питание к выходным клеммам U, V, W, так как это заведомо приведет к выходу из строя пре-

образователя, а также к снятию гарантийных обязательств Поставщика. Используйте для преобразователя независимый источник питания. Не применяйте один источник питания для ПЧ и другого силового обору-

дования, такого как, например, аппарат для электросварки. Убедитесь, что напряжение питания сети соответствует номинальному напряжению преобразователя. В противном случае устройство может выйти из строя, или возникнут ситуации опасные для здоровья персонала.

Запрещается самостоятельно разбирать, вносить изменения в конструкцию или ремонтировать ПЧ. Это может привести к удару током, травмам персонала или поломке устройства, а также к снятию гарантийных обязательств Поставщика.

### 2. Общие технические характеристики

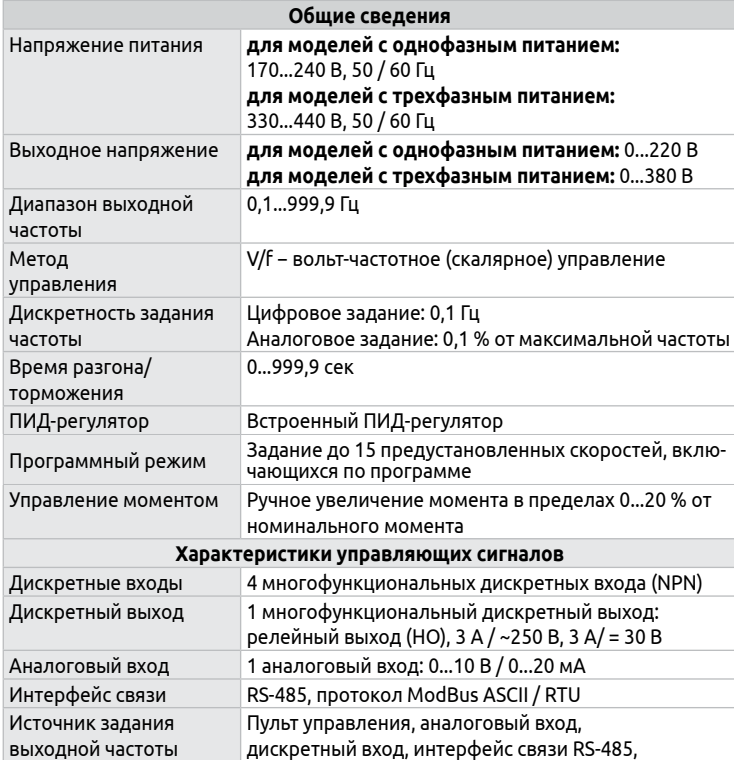

программный режим управления скоростью

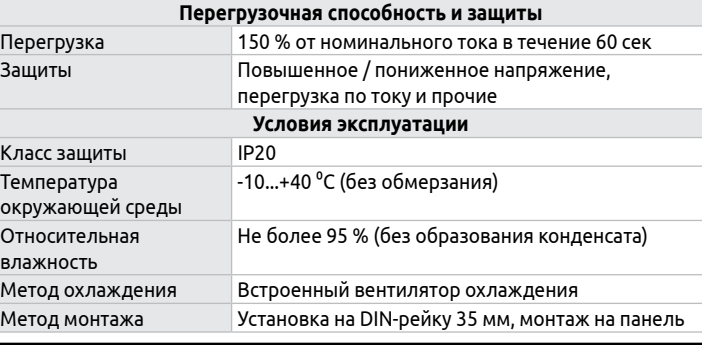

#### 3. Электрические характеристики

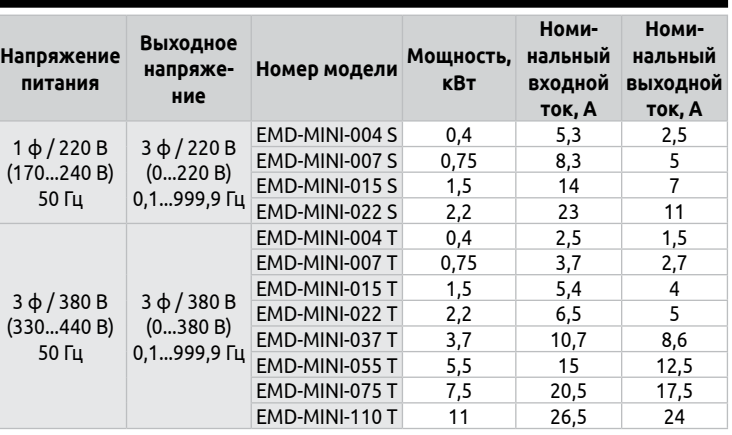

# 4. Информация для заказа

**EMD - MINI -**

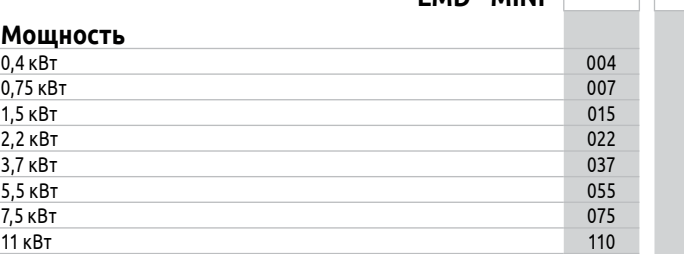

#### **Диапазон питающего напряжения**

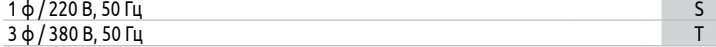

#### 5. Базовая схема подключения

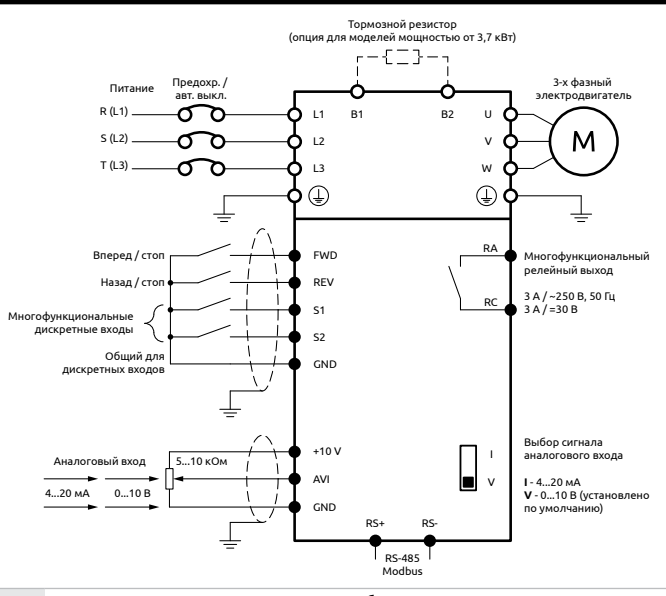

Подключение питания к преобразователю должно осуществляться только на клеммы L1, L2, L3. Для моделей с однофазным питанием (220 В) напряжение питания подается только на клеммы L1 и L2. Напряжение питания должно соответствовать заводской этикетке преобразователя

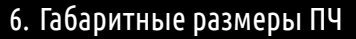

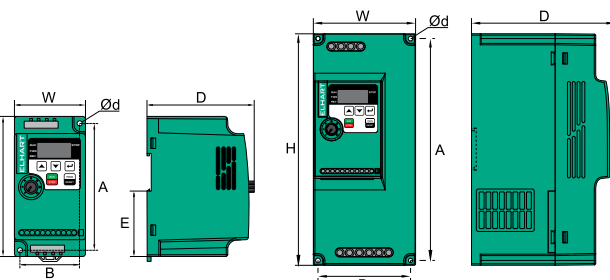

Типоразмер 1 ипоразмер 2

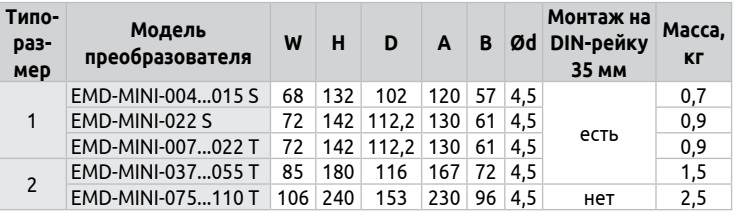

# 7. Габариты для установки ПЧ в шкаф управления

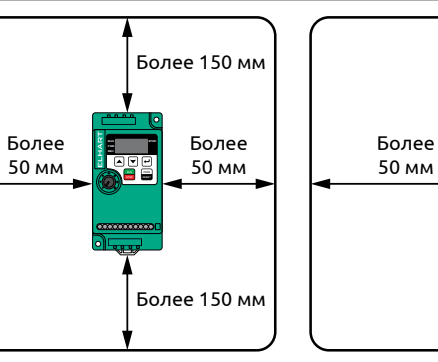

50 мм

### 8. Описание лицевой панели управления

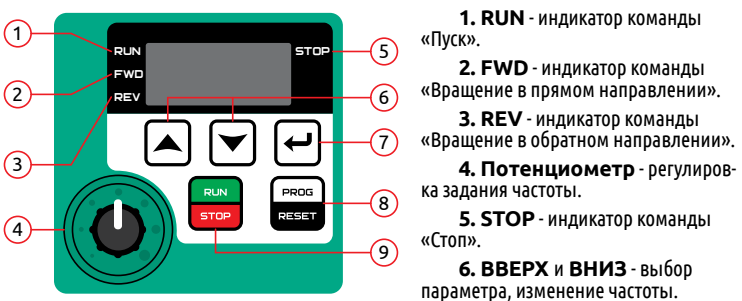

**7. ВВОД** - кратковременное нажатие кнопки - переключение на другой разряд или другой параметр отображения. Нажатие более 2 секунд - подтверждение ввода.

**8. МЕНЮ/СБРОС** - кратковременное нажатие кнопки - вход в режим программирования. Нажатие более 2 секунд - сброс аварии.

**9. ПУСК/СТОП** - пуск и остановка электродвигателя.

#### 9. Подготовка к первому пуску и пробный запуск

#### **Настройка параметров преобразователя**

Управление при пробном пуске и настройка параметров осуществляются с помощью панели или выносного пульта управления.

Перед пробным запуском необходимо провести полный сброс ПЧ на заводские настройки (параметр P117 = 8) и убедиться, что параметры P101 (источник задания выходной частоты) и P102 (источник команд управления) соответствуют данным значениям:

- P101 = 3 (потенциометр);
- P102 = 0 (панель управления).
- Настройки данных параметров достаточно для запуска ПЧ и отображения рабочей частоты.

В случае, если параметры применяемого двигателя отличаются от заводских настроек, потребуется так же настроить следующие параметры:

- P209 − Номинальное напряжение двигателя;
- P210 − Номинальный ток двигателя;
- P215 − Номинальная частота напряжения питания двигателя.

#### **Пробный запуск**

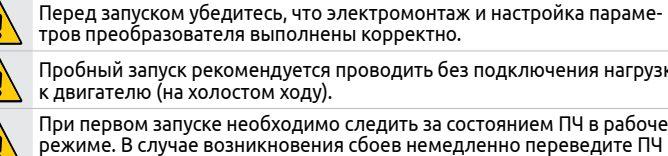

тров преобразователя выполнены корректно. Пробный запуск рекомендуется проводить без подключения нагрузки к двигателю (на холостом ходу).

При первом запуске необходимо следить за состоянием ПЧ в рабочем режиме. В случае возникновения сбоев немедленно переведите ПЧ в режим "Стоп", отключите питание и устраните причину сбоя.

Поверните ручку потенциометра для задания уставки частоты, а затем нажмите

кнопку для запуска преобразователя. ПЧ постепенно разгонит двигатель до заданной частоты.

Нажмите кнопку  $\left[\frac{mn}{mn}\right]$ для остановки двигателя.

#### 10. Сводная таблица параметров (краткая версия)

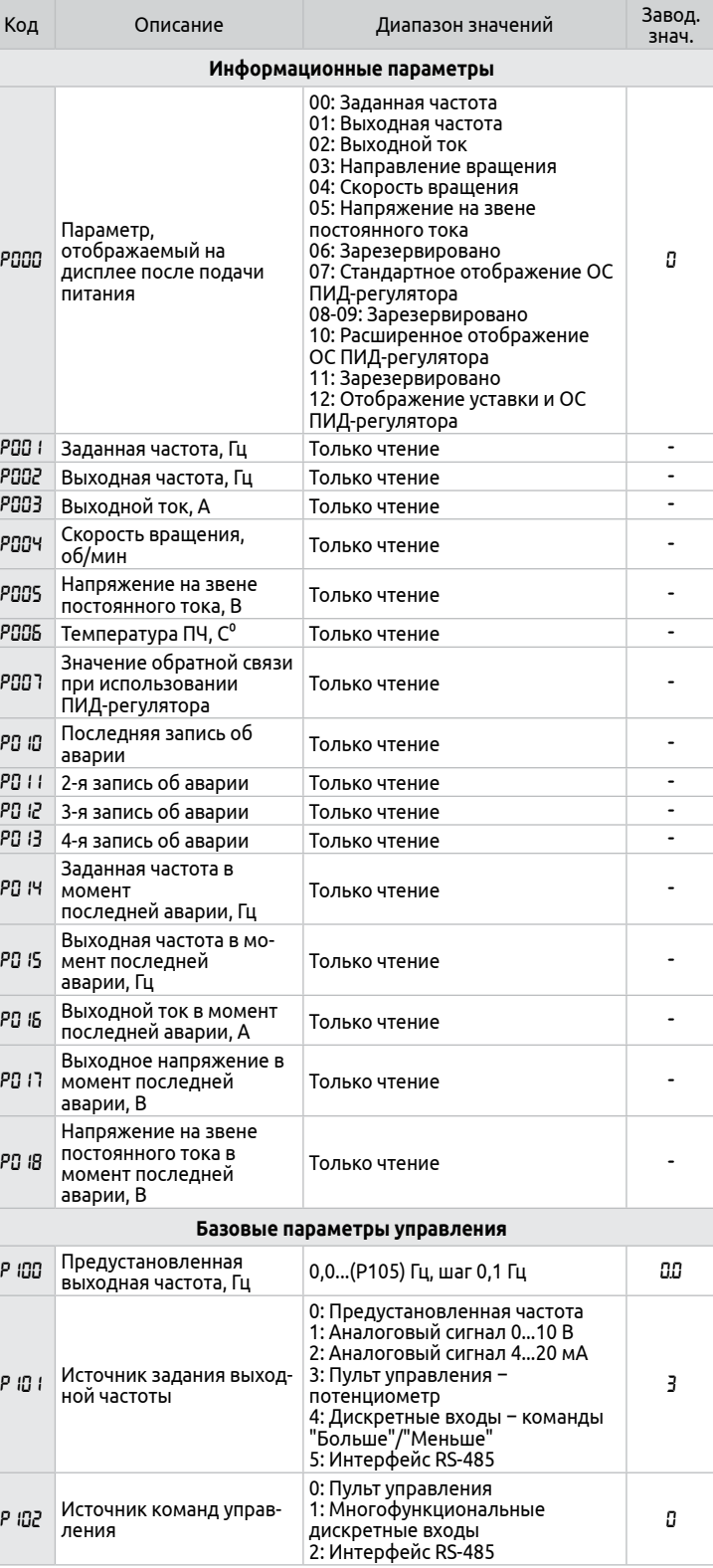

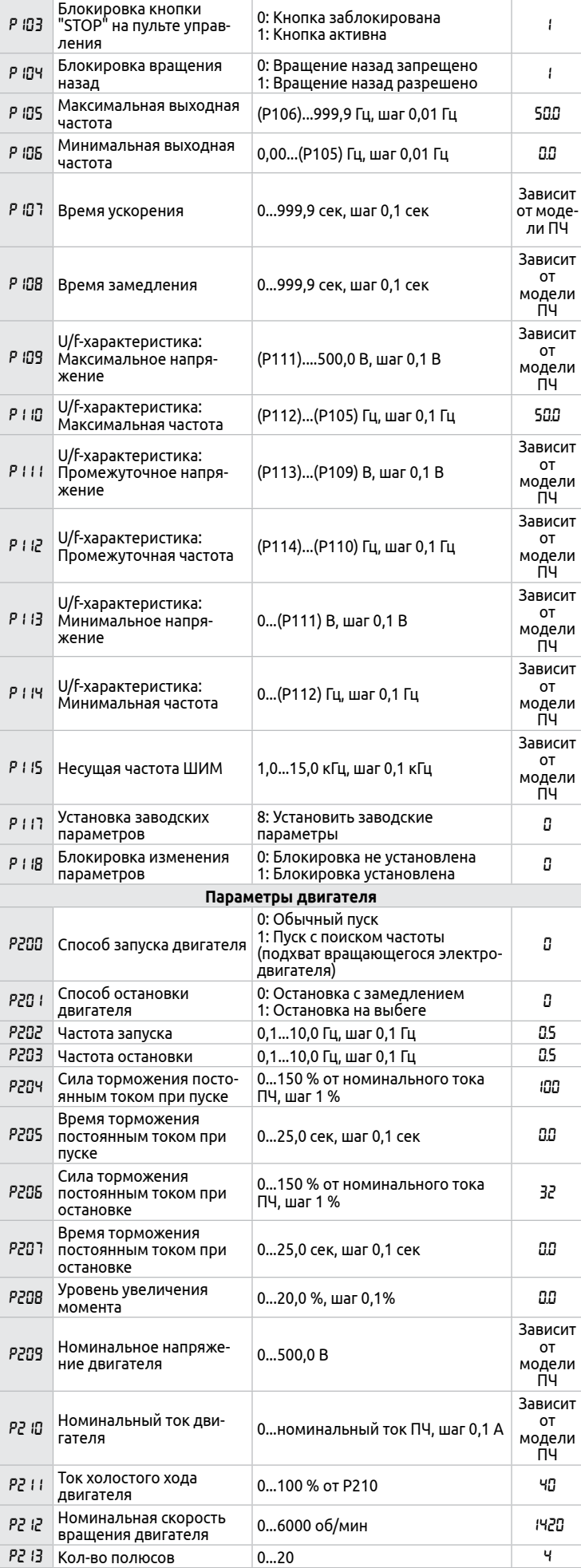

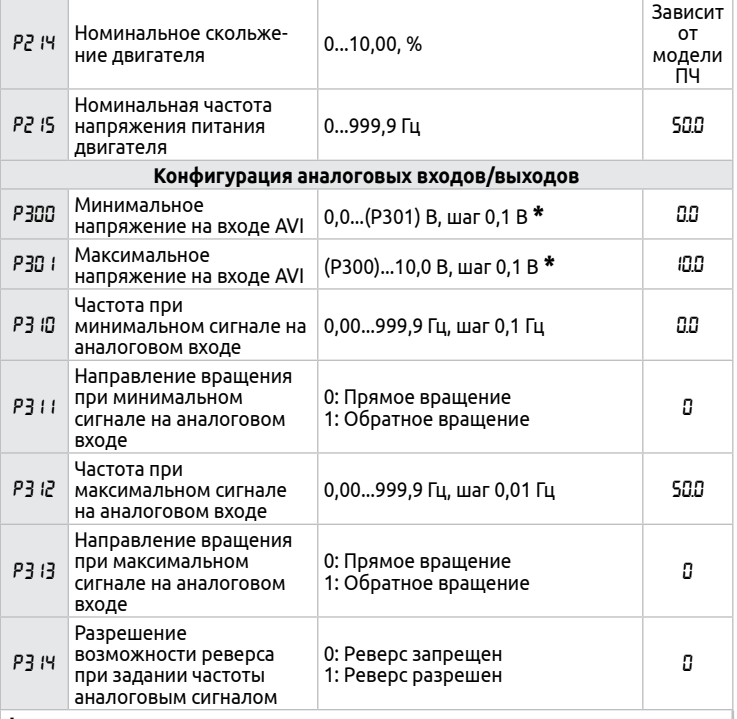

**\*** - Для настройки входа AVI на сигнал 4...20 мА необходимо установить пере-ключатель на корпусе ПЧ в режим "I".

При этом значение 1 в параметре P300 будет соответствовать сигналу 4 мА на входе, а значение 5 в параметре P301 будет соответствовать 20 мА.

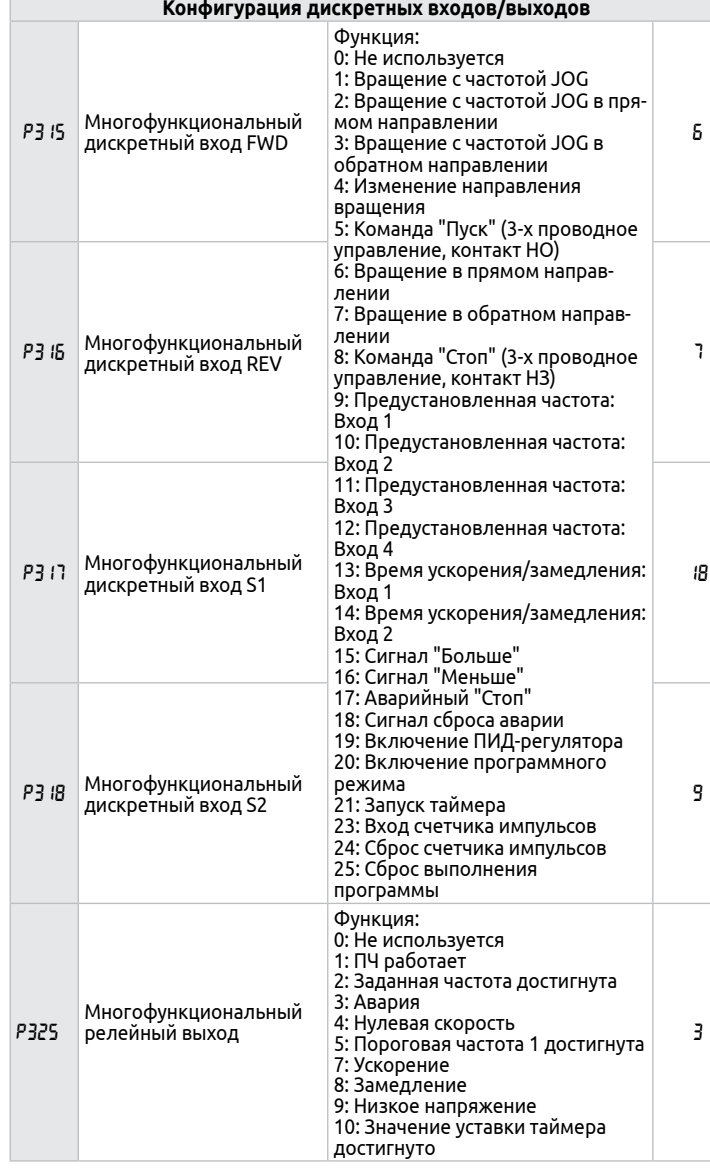

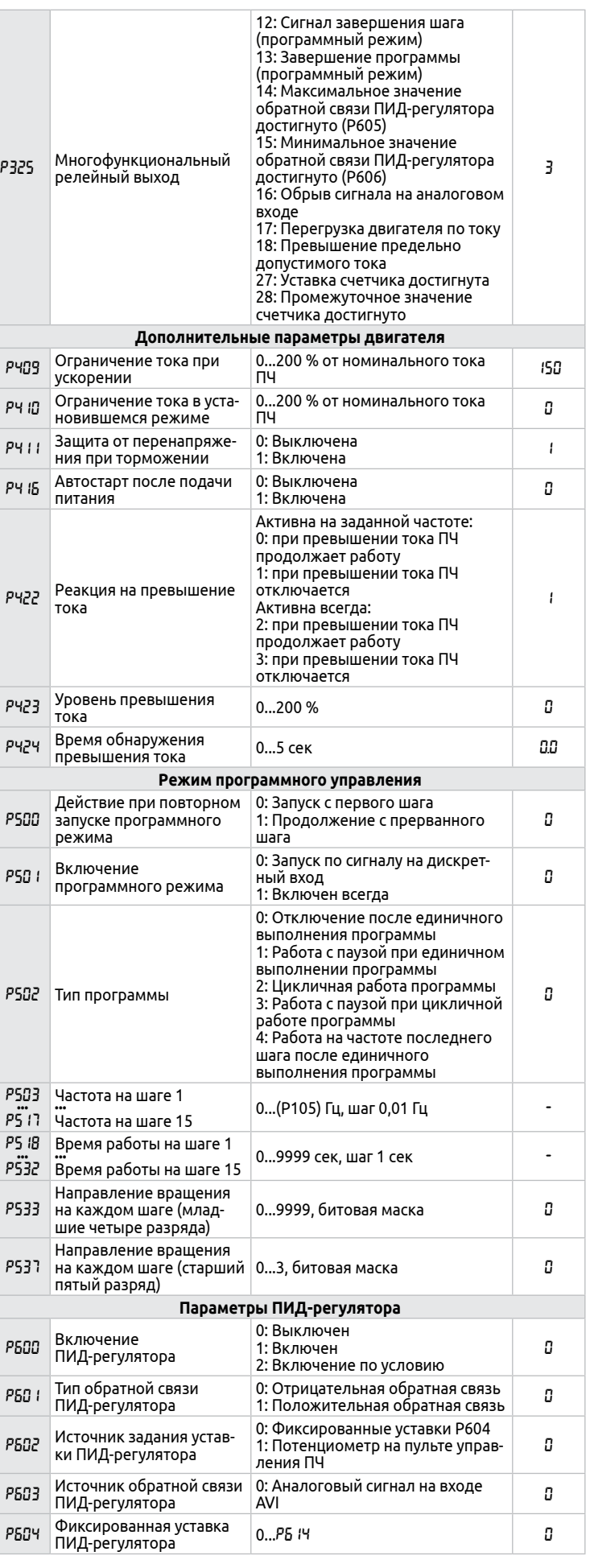

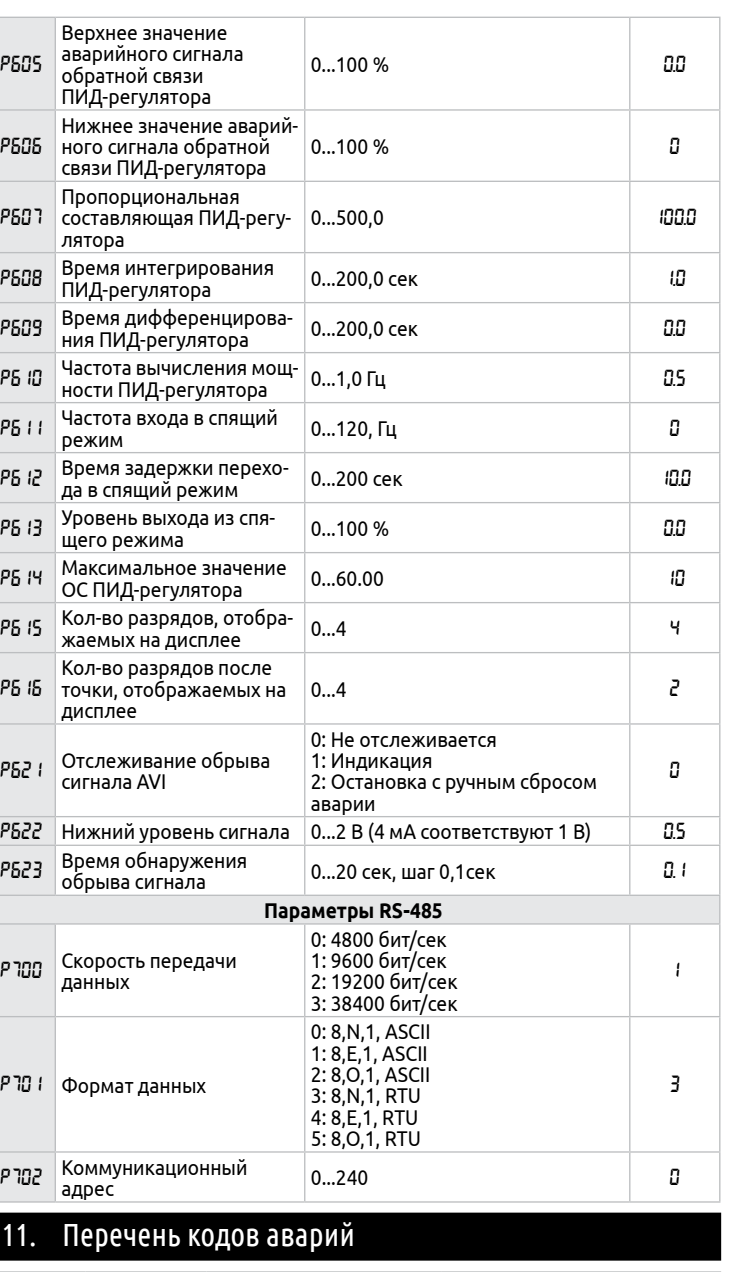

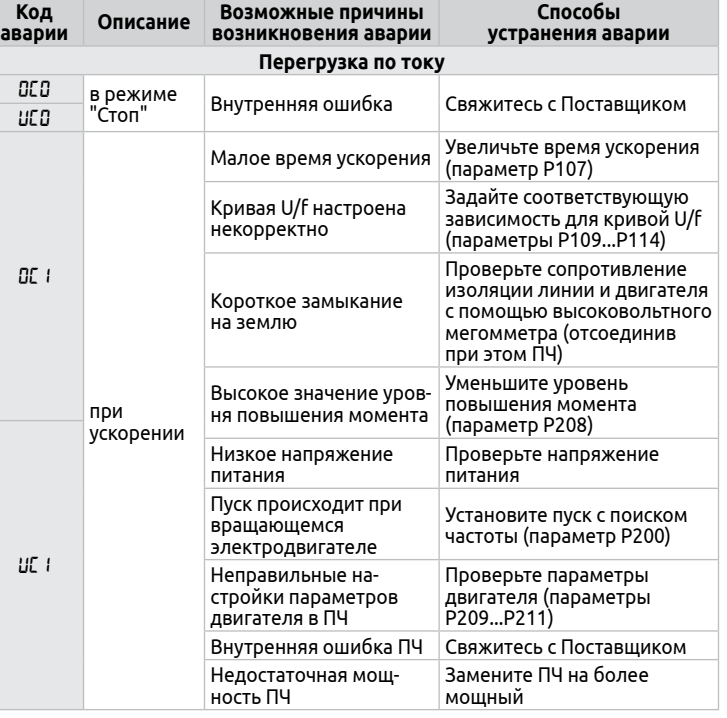

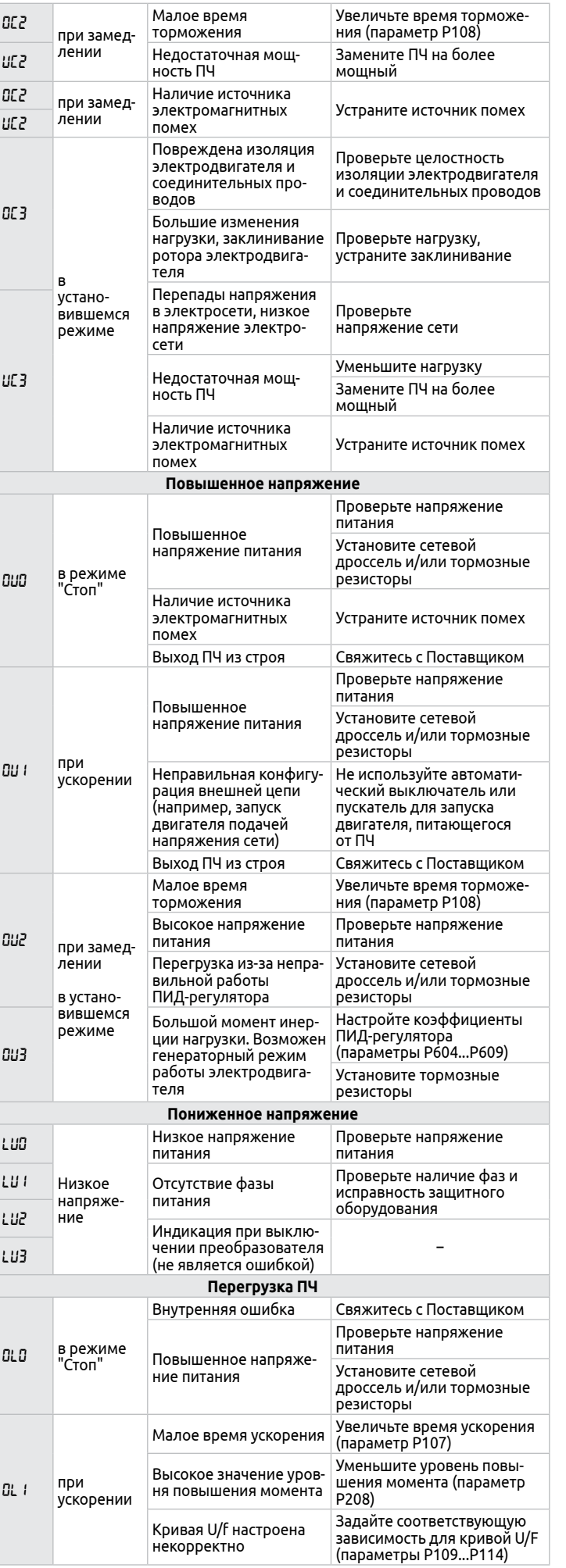

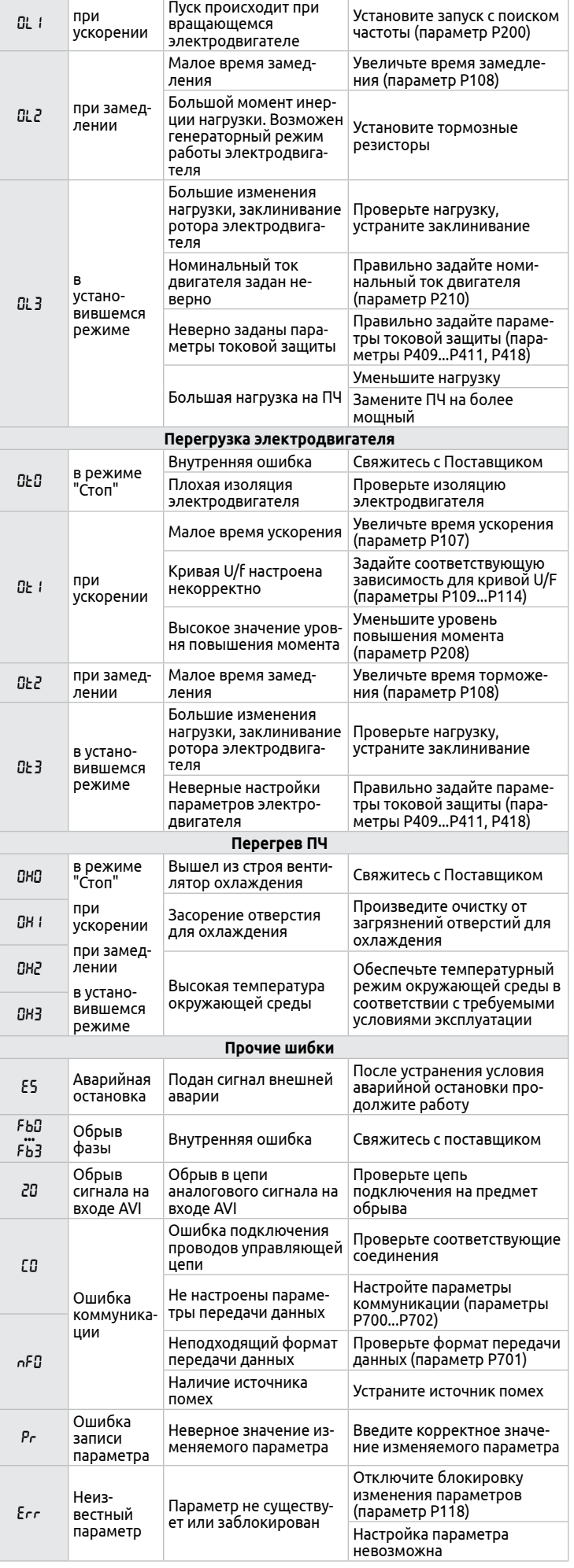